# **Lost Treasure of the Aztec**

AND STREET

MIND **ALES** 

> An Adventure Game By Bob Ulrich

TI 99/4A Extended Basic Version

# **Lost Treasure of the Aztec**

MIND GAME!

> An Adventure Game By Bob Ulrich

TI 99/4A Extended Basic Version

# **Lost Treasure of the Aztec**

# **An Adventure Game By Bob Ulrich**

Copyright 1983 Mind Games Software

#### **CONTENTS**

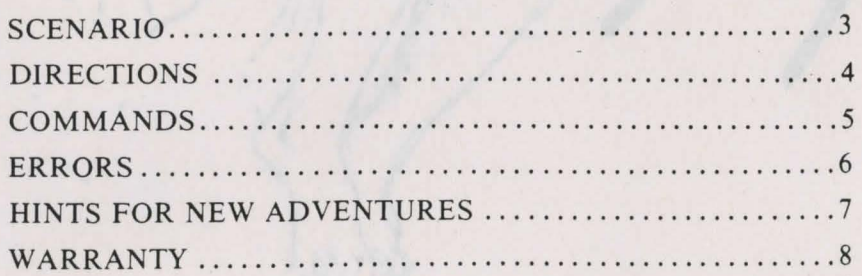

#### **SCENARIO**

In 1521 Herando Cortez was marching toward the Aztec Capital of Tenochtitlan with an invading army of many thousand men. The city was decorated with intricately carved golden artifacts. To prevent them from being taken by the invaders, Montezuma, the Aztec King decided to have them removed from the city and hidden. He sent his most trusted couriers into the countryside to find a suitable hiding place. When a place was found, all the treasures were removed. Montezuma had a map to the treasure carved in stone and hidden in the city.

After fierce fighting the Spaniards were able to capture Tenochtitlan, but the treasure they expected to find was not there. Cortez sent parties of men to find the treasure. Some of them came back to report their failure, others never returned. After months of searching and losing many good men, Cortez withdrew from the land of the Aztec leaving the treasure undiscovered and most of the Aztec people dead or slaves to his army. Some say the treasure still lies buried in the mountains or canyons of what was once the greatest Empire on Earth.

You will begin this adventure on a deserted strip of ocean beach. The ship that was to have brought you to the ancient land of the Aztec capsized in a storm. The only provisions you were able to save is a book of matches you had in your pocket when the storm hit. Using whatever you find on the way you must find the map that will lead you to the treasure. Many adventurers have gone before you **but**  none have ever found the treasure, some have never returned. Good luck and be wary of the false trail.

#### **DIRECTIONS**

- I) Load the Extended Basic cartridge in the ROM port of the 99 / 4A console.
- 2) Load the 'Lost Treasure of the Aztec' disk in disk drive #1.
- 3) Ensure the Alpha Lock Key is depressed. This game will not read lower case letters.
- 4) When the master screen appears, select Extended Basic. This will give you the title screen:

### LOST TREASURE OF AZTEC AN ADVENTURE GAME BY BOB ULRICH COPYRIGHT 1983 MIND GAMES SOFTWARE **PRESS ANY KEY TO BEGIN**

5) The next two screens give you a brief scenario and instructions for playing the game. Press enter to continue.

6) You will now see this screen:

Do you want to:

- I) Start a new game
- 2) Continue a saved game
- 7) If you are starting from the beginning you need only type I. If you are recalling a saved game, type 2 and enter the file name after the prompt using a format of DSK1.XXXXXXXX.
- 8) It will now take about I minute to set up the game.
- 9) You will now be able to tell the computer what to do so you can solve the secret of the Lost Treasure of the Aztec. See the section on commands for examples of commands to the computer.

#### **COMMANDS**

Commands to the computer can take two forms: Direction commands can be abbreviated with the first letter (e.g. N S E or W). All other commands must be in the VERB NOUN form. Because the computer will only read the first three letters of a word, you can abbreviate words with the first three letters (e.g. GET ROP for GET ROPE or GO NOR for GO NORTH).

If the verb you use is not recognized the computer will return: 'I can't do that'. Try-another verb that is a synonym.

If you use a noun that isn't recognized the computer will return: "I the computer will return: 'I don't understand'. Try referring to the object by another name, or approach the problem from a different angle.

To see what you're carrying type INVENTORY.

)

 $\mathcal{I}$ 

 $\mathcal{V}$ 

 $\mathbf{)}$ 

To save the game where you are so you can come back to it later type SAVE GAME. When the prompt ENTER FILE NAME appears enter a name using the form DSKl.XXXXXXXX. You can use the Lost Treasure of the Aztec disk or another previously initialized disk you put in drive #1. If you use the Lost Treasure of the Aztec disk do not use any of the file names used by the game. If you use another disk be sure to put the Lost Treasure of the Aztec disk back in drive #1 prior to entering any other commands.

When you are done playing type QUIT. This will close all open files and return the computer to extended basic.

There are many other commands not metioned here. The game has a vocabulary of over 100 words. Trial and error is the best approach.

#### **ERRORS**

The Lost Treasure of the Aztec game has undergone many hours of testing and runtime to insure it will run error-free. There are, however, a few things that can go wrong. The least damaging error you can make is to try to run the game without the Alpha Lock key depressed. This will generate a return of 'I can't do that' to what ever you say. This is corrected by depressing the Alpha Lock key.

Some other possible errors during the running of the game are Disk Error 01 and  $I/O$  Error 26. Since the computer writes to the disk during the initial set-up of the game and during the SAVE GAME command using a disk with a write-project tab will generate Disk Error 01. The obvious solution is to remove the write-protect tab. Since the computer accesses the disk during the entire game you must leave the Lost Treasure of the Aztec disk installed in drive #I during play. Removal of the disk will generate  $I/O$  Error 26. Re-install the disk in drive #I. In both of the above cases the error will terminate program execution. To restore type OLD DSKI. LOAD, then type RUN. Follow directions for loading the game to continue.

If you make a mistake typing a file name when starting the game or using SA VE GAME the computer will generate I/ 0 Error 00. To prevent this be sure the file name is in the form of DSK1.XXXXXXXX ·prior to pressing enter. If you should get his error message procede as above to restore the game.

If in the remote chance that you should discover an error not previously found please let us know. If this error inhibits program execution return the disk to us and we'll correct it for you.

## **HINTS FOR NEW ADVENTURES**

Make a map. This will help you keep track of where you've been and might help you decide where you're going. Remember that you may have to go back to some places and use some things more than once.

If you think your next move may be hazardous to your health use SA VE GAME. If you die you can resurrect yourself without too much harm done.

Look at all things. Most things here are not as they appear nor are the answers readily obvious to the most casual observer. Most things have a function, so don't ignore something you can't figure out right away.

If you can't get the computer to do something try different words or try doing it a different way. If its possible you'll probably figure it out if you keep trying.

7

6

### **WARRANTY**

Mind Games Software does not warrant that the program or material will be free of errors or meet the specific requirements of the user. The user accepts complete responsibility for these materials which are provided on an as-is basis.

Mind Games Software will replace , during the first three months any material due to defects in construction. This warranty does not cover material damaged due to neglect, improper use or other causes outside of our direct control.

Some states do not allow the exclusions or limitations of implied warranties so the above limitations may not apply to you in those states.

It is our policy to provide customer satisfaction whenever possible. If you have a question or complaint please write to us at:

> Mind Games Software 3~S *..S-bf-h .Sf Newport News*, VA 23607

If an error is found in the execution of this program that prevents completion of the game, return it to us and we will correct it free and reimburse you for the postage.

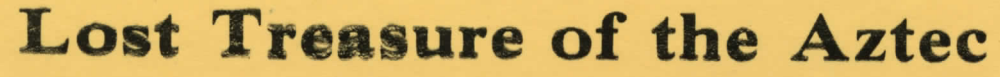

Partir Land

MIND<br>**GAMES** 

An Adventure Game By Bob Ulrich

**TI 99/4A Extended Basic Version**